Documentation - Wiki - http://debian-facile.org/

# **Byzanz**

- Objet : Prise en main du logiciel byzanz
- Niveau requis : [débutant](http://debian-facile.org/tag:debutant?do=showtag&tag=d%C3%A9butant)
- Commentaires : créateur de petites captures vidéo.
- Débutant, à savoir : [Utiliser GNU/Linux en ligne de commande, tout commence là !.](http://debian-facile.org/doc:systeme:commandes:le_debianiste_qui_papillonne)  $\ddot{\mathbf{\Theta}}$
- créé le 28/11/2017 testé sous Debian Stretch
- modifié le 30/11/2017 (ajout d'un script et peaufinage)
- Commentaires sur le forum : [Lien vers le forum concernant ce tuto](https://debian-facile.org/viewtopic.php?pid=245888#p245888) $1$

# **Introduction**

Logiciel de *screencast* (capture de bureau) Byzanz est un enregistreur de bureau et un **outil en ligne de commande** permettant d'enregistrer le bureau actuel ou une partie de celui-ci pour en faire un GIF animé ou une vidéo Ogg Theora, Flash ou WebM. Cela est particulièrement pratique pour publier sur le web. . Byzanz permet également la capture audio, si le format de sortie le prend en charge.

Byzanz possède 2 parties byzanz-record et byzanz-playback

# **Installation**

apt update && apt upgrade

apt install byzanz

# **Utilisation**

### **byzanz-record**

syntaxe :

byzanz-record [OPTION…] fichier de sortie c'est l'extension du fichier qui déterminera le format les extensions possible sont: **.gif .ogg .ogv .webm .flv** et enfin **.byzanz** qui permet d'être manipulé via Byzanz-playback

```
 Options de l'application :
-d, --duration=SECS Durée de l'animation (par défaut : 10 secondes)
-e, --exec=COMMAND Command to execute and time
--delay=SECS Délai avant le démarrage (par défaut : 1
seconde)
-c, --cursor Enregistrer le curseur de la souris
-a, --audio Enregistrer le son
```
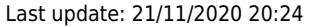

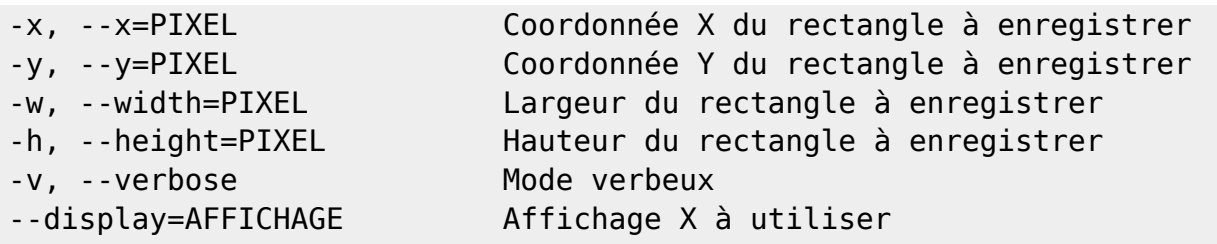

Première chose nécessaire pour une bonne capture connaître la résolution actuel de son écran. Déterminer la zone à capturer :

l'application prend le coin supérieur gauche de l'écran comme référence Idem les coordonnées du rectangle à enregistrer auront comme de référence le coin supérieur gauche

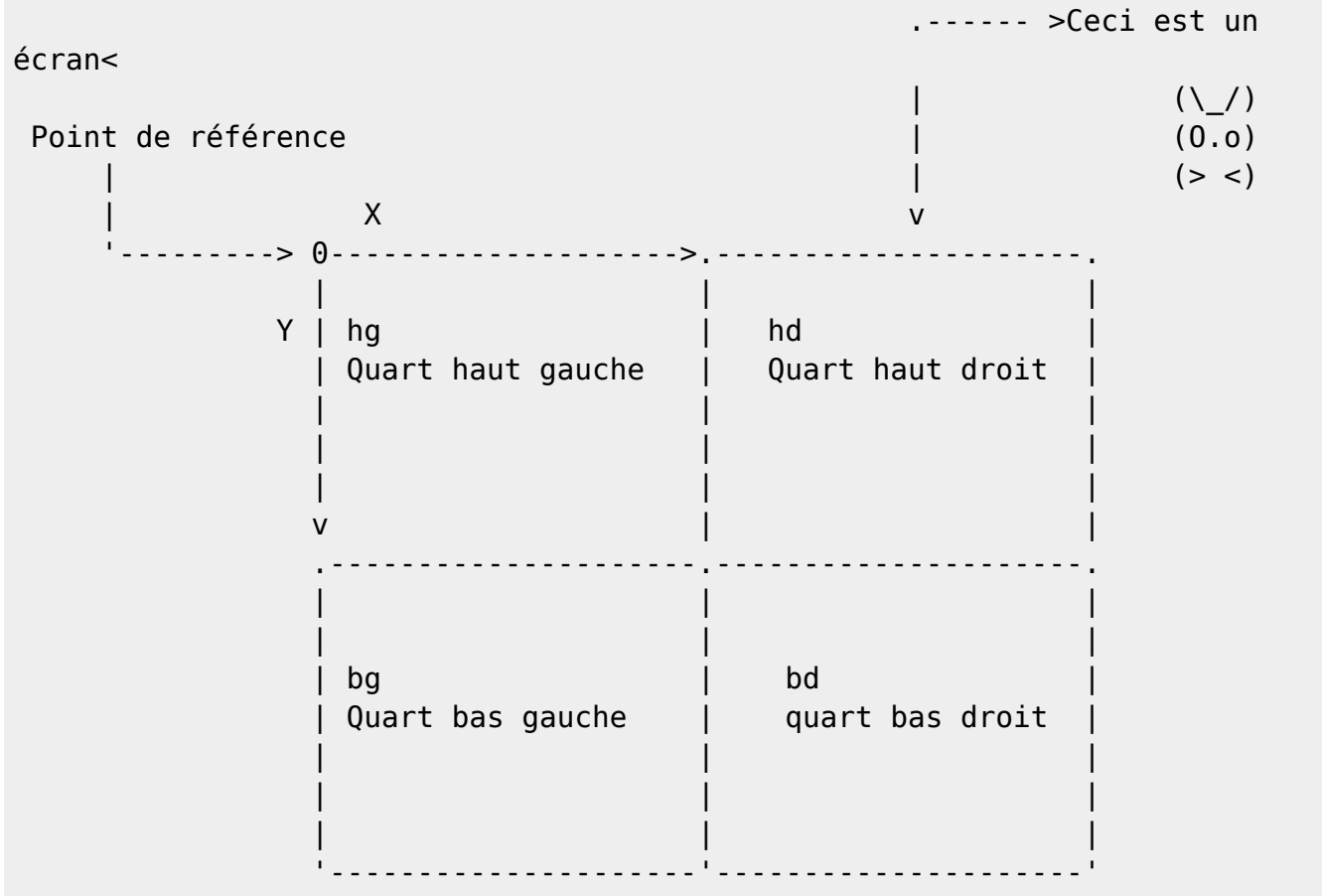

### **Exemple**

Considérons un écran en résolution 1280×1024 Enregistrement du quart supérieur droite de l'écran avec pointeur de souris inclus pour une durée de 30 secondes

point de départ de la zone à capturer :

- - $\times$  640 (1280÷2)
- $\bullet$  -y 0

zone de capture:

• largeur -w 640 (1280÷2)

• hauteur -h 512 (1024÷2)

byzanz-record -vc -d 30 -x 640 -y 0 -w 640 -h 512  $\sim$ /byzanz hd.gif

Pour enregistrer l'écran en entier il suffit juste de …

byzanz-record -vc -d 30 ~/byzanz\_hd.gif

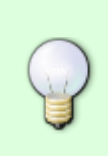

plus long avant le départ Recording starts. Will record 30 seconds… Enregistrement terminé. Fin du codage en cours…

Utilisez le mode verbeux (-v)est recommandé, et éventuellement mettre un –delay

Enregistrement terminé.

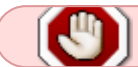

aucun contrôle sur le fichier de sortie, un fichier existant sera écrasé

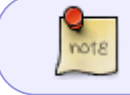

l'enregistrement du son (-a) ne peux être utilisé que sur les fichiers ayant une extension supportant l'option

### **byzanz-playback**

Manipule les fichiers **.byzanz** byzanz-playback source.byzanz fichier\_destination

#### **Exemple**

byzanz-playback byzanz\_hd.byzanz byzanz\_hd.ogg

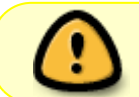

La conversion prend un certain temps qui peut être un peu long sur de vieille machine **bien attendre le retour du prompt**

## **Suppléments**

Byzanz étant anciennement disponible comme applet pour Gnome il en reste encore les icônes disponible sous

```
/usr/share/icons/hicolor/22x22/apps/
/usr/share/icons/hicolor/scalable/apps/
```
#### **Script byzanz-gui**

J'ai fais quelque modification d'un script trouvé sur un article de blog Il faudra peut être l'adapter :

J'ai utilisé un fichier son de Libreoffice pour la notification **PEIX Me!** 

créer un fichier texte avec le nom byzanz-gui puis copier/coller le contenu du script

une fois le script enregistré le rendre exécutable

chmod +x byzanz-gui

tester le script depuis votre répertoire personnel

./byzanz-gui

Si tout fonctionne déplacé le

mv byzanz-gui /user/local/bin

Pour effectuer une capture en gif

byzanz-gui

Le répertoire d'enregistrement par défaut est ~/Vidéos Il ne reste plus qu'a créer un lanceur avec un icône disponible  $\bigcirc$ 

#### [byzanz-gui](http://debian-facile.org/_export/code/utilisateurs:croutons:tutos:byzanz?codeblock=10)

*#!/bin/bash # AUTHOR: (c) Rob W 2012, modified by MHC (http://askubuntu.com/users/81372/mhc) # NAME: GIFRecord 0.1 # DESCRIPTION: A script to record GIF screencasts. # LICENSE: GNU GPL v3 (http://www.gnu.org/licenses/gpl.html) # DEPENDENCIES: byzanz,gdialog,notify-send (install via sudo add-aptrepository ppa:fossfreedom/byzanz; sudo apt-get update && sudo apt-get install byzanz gdialog notify-osd) #modification mineur Croutons ;-)*

```
# Time and date
#TIME=$(date +"%Y-%m-%d_%H%M%S")
TIME=$(date +"%d-%m-%Y_%H:%M:%S")
# Delay before starting (delai avant enregistrement)
DELAY=10
# Standard screencast folder (répertoire d'enregistrement par défaut)
FOLDER="$HOME/Vidéos"
# Default recording duration (durée d'enregistrement par défaut)
DEFDUR=10
# Son notification à jouer en début et en fin d'enregistrement
been() {
      paplay /usr/lib/libreoffice/share/gallery/sounds/apert.wav &
}
# Custom recording duration as set by user
notify-send -i dialog-warning -t 11000 "IMPORTANT" "Réduisez les
fenêtres indésirables présentes dans la zone de capture." &
USERDUR=$(gdialog --title "Durée?" --inputbox "Veuillez entrer la durée
de la capture en secondes" 200 100 2>&1)
# Duration and output file
if [ -z $USERDUR ]; then #test si la variable est nul
     D=$DEFDUR
else
     D=$USERDUR
fi
notify-send -t 9500 "GIFcapture" "Cliquez sur la fenêtre qui va servir
de zone de capture"
# Window geometry
XWININFO=$(xwininfo)
read X < <(awk -F: '/Absolute upper-left X/{print $2}' <<< "$XWININFO")
read Y < <(awk -F: '/Absolute upper-left Y/{print $2}' <<< "$XWININFO")
read W < <(awk -F: '/Width/{print $2}' <<< "$XWININFO")
read H < <(awk -F: '/Height/{print $2}' <<< "$XWININFO")
# Notify the user of recording time and delay
notify-send -i /usr/share/icons/hicolor/scalable/apps/byzanz-record-
window.svg -t 9500 "GIFcapture" "La durée d'enregistrement est de $D
secondes. L'enregistrement débutera dans $DELAY secondes."
#Actual recording
sleep $DELAY
beep
byzanz-record -c --verbose --delay=0 --duration=$D --x=$X --y=$Y --
width=$W --height=$H "$FOLDER/GIFcapture_$TIME.gif"
beep
```
*# Notification de fin d'enregistrement.* notify-send -t 17000 "GIFcapture" "Screencast sauvé sous **\$FOLDER**/GIFcapture\_**\$TIME**.gif"

Sources base du script<https://www.maketecheasier.com/record-screen-as-animated-gif-ubuntu/>

[1\)](#page--1-0)

N'hésitez pas à y faire part de vos remarques, succès, améliorations ou échecs !

From: <http://debian-facile.org/> - **Documentation - Wiki**

Permanent link: **<http://debian-facile.org/utilisateurs:croutons:tutos:byzanz>**

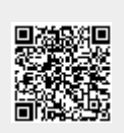

Last update: **21/11/2020 20:24**